## **Themengruppen erstellen**

- Zur **erleichterten Begriffs- oder Themensuche** innerhalb des Chat-Strangs gibt es in *Blubber* die Möglichkeit sogenannte **Hashtags**, also Schlüssel- oder Schlagworte in einen Text einzufügen
- Diese werden in der **Hashtagwolke** oder auch Themenwolke links in der Infobox angezeigt

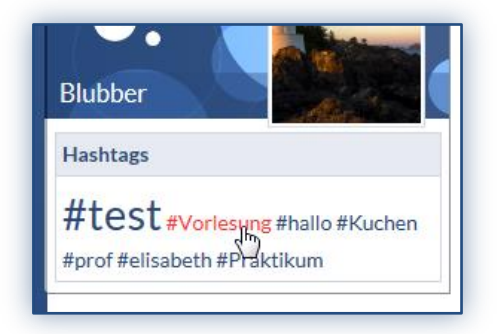

## *Abb. 2*

## Hashtags **erstellen**:

- **1.** Öffnen Sie den **Reiter** *"Blubber"*
- 2. Wählen Sie einen **Beitrag** aus dem Chat-Strang aus
- 3. Schreiben Sie einen **Kommentar** in *Blubber* (siehe *"Einen Beitrag oder Kommentar erstellen und verwalten"*)
- 4. Fügen sie am Anfang des Kommentars **einen Begriff** ein, unter dem der Kommentar zu finden sein soll
- 5. Setzen Sie **vor den Begriff** das **Symbol #**
- 6. Mit dem Erstellen des Kommentars wird der Begriff **automatisch in einen Link** umgewandelt und **in die Hashtagwolke** in der Infobox eingefügt

Einen Begriff über die Hashtagwolke **suchen**:

- **1.** Öffnen Sie den **Reiter** *"Blubber"*
- 2. Klicken Sie einen gewünschten **Begriff** in der **Hashtagwolke** links in der Infobox an
- 3. Rechts auf der Seite können Sie nun **alle Beiträge** aus dem gesamten Chat-Strang **zu dem gesuchten Hashtag bzw. Begriff** lesen und kommentieren